## **Deleting a deep profile report**

02/01/2024 8:48 am EST

To delete a deep profile report, open it and go to the *Settings* > *Definition* tab. Scroll to the buttons at the bottom. Use the red *Delete* button.

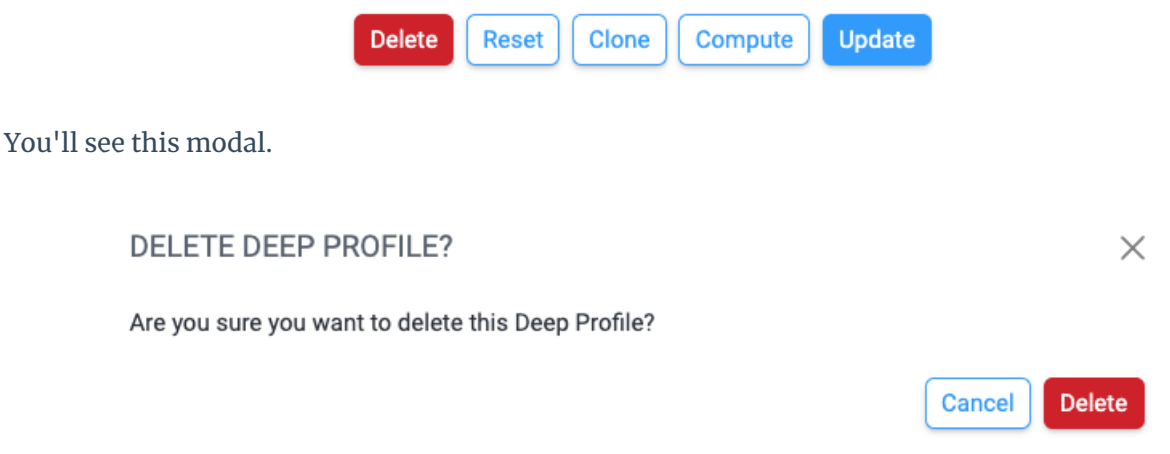

If you use the red *Delete* button here, the report will be deleted for all users. It cannot be retrieved.

You will be taken back to the list of all reports after the deep profile is deleted.